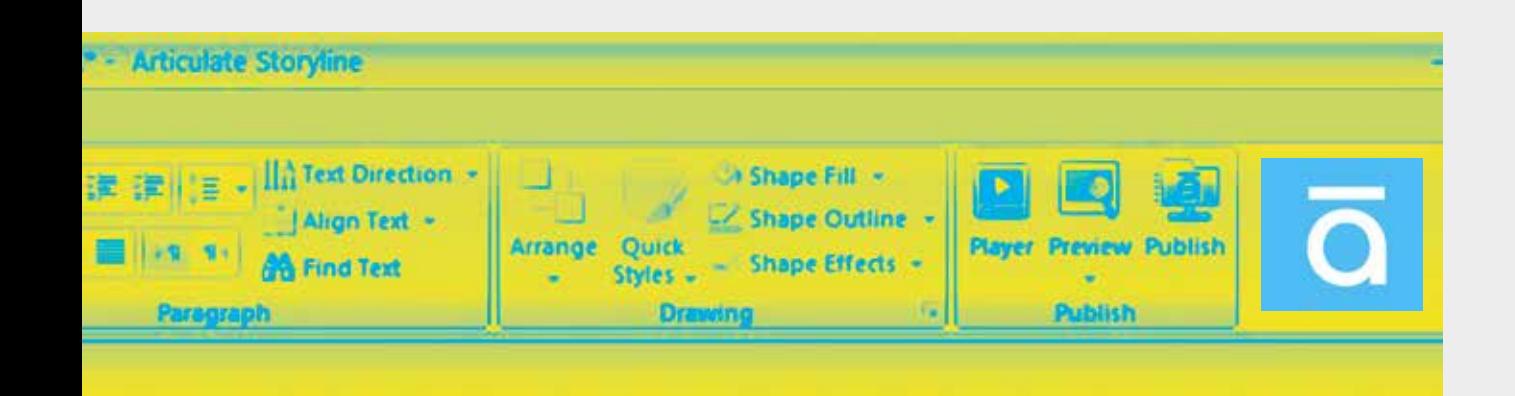

کارگاه بازیسازی

<u>(استوری لاین )</u>

**مهندس زهره یوسفی زرندی یاسین حیات ابدی**

**با اوجگیـری کرونا، نیاز به آمـوزش در فضای مجـازی و محتوا ِ سـازی بـرای آمـوزش بهتر بسـیار حس میشـود. آموزگاران در صورتی میتواننـد آموزشـی جذابتـر ارائـه دهنـد کـه محتواهـای جذابتـری تولید کننـد و از روشهـای نویـن آمـوزش در بسـتر برخـط )آنالین( کمـک بگیرند. یکـی از روشهایی کـه میتوانـد بـه رشـد ارتبـاط تعاملـی دانشآموزان در بسـتر فضـای برخط )آنالین( کمـک کنـد، اسـتفاده از آمـوزش بـر پایهی گیمیفیکیشن )بازیوارسازی( اسـت. در این شـیوه، تخیل، دانش، خالقیت و مکانیکهای بـازی، بـا شـیوههای معنـاداری وارد زندگی تحصیلـی او میشـود. جذابیتهـای محیط بازی میتواننـد حالتهای بصری، شـنوایی و لمسـی را برای تبـادل اطالعات بـا بازیکنان بهکارگیرنـد و بـا هـم ترکیـب کننـد. تحت** 

**ِ این شـرایط، محیـط یادگیری تعاملـی بهتری ایجـاد میشـود.** 

**الزم به ذکر است، تعــامل میتواند کـلید موفقیت آموزش در بستر مجازی، نسبت به سایر شیوههای آموزشی، باشد. بازیها، در هر نوعی که باشند، انگیزه را افزایش میدهند و انگیزه در آموزش عامل مهمی است که در هیچ صنعت دیگری تا این حد مهم نیست. بازیوارسازی در آموزش مدرسهای باعث میشود یادگیری جذاب و لذتبخش شود، بهطوریکه دانشآموزان، هر لحظه، به بازگشت به دورهی آموزشی خود مایل میشوند. هدف بازیوارسازی در آموزش مدرسهای، تقویت انگیزهی فراگیرندگان، افزایش عالقهی آنها به انجام تکالیف و درک چگونگی استفاده از دانش کسبشده در عمل است. در ادامه قصد داریم نرمافزار استوری الین را بهعنوان یک نرمافزار ساده برای ساخت محتواهای بازیگونه به شما 1 یک نرمافزار تولید معرفی کنیم. استوریالین محتوای الکترونیکی و آموزش الکترونیک بهصورت اسالیدشو است که امکانات بسیاری از نرمافزارها را بهصورت یکجا در خود جای داده است تا کاربر بتواند بدون نیاز به نرمافزارهای جانبی، محتوای خود را تنها با استفاده از نرمافزار تولید محتوای استوریالین، در قالب بازی ایجاد کند. برای ملموسشدن آموزش در این مقاله، یکی از درسهای ریاضی پایهی دوم ابتدایی را انتخاب کردهایم و در قالب این نرمافزار، مطالب آن را بهصورت یک بازی بسیار سادهی جورچین درآوردهایم.**

کار با استوریلاین **پس از نصب موفق برنامهی استوریالین روی رایانه، برنامه را باز و این مراحل را دنبال کنید:** 

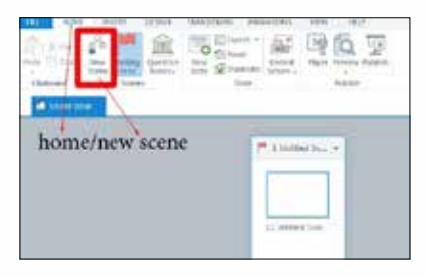

**.1 از سربرگ** Home **گزینهی** scene New **را انتخاب و پروژهی خود را شروع کنید.**

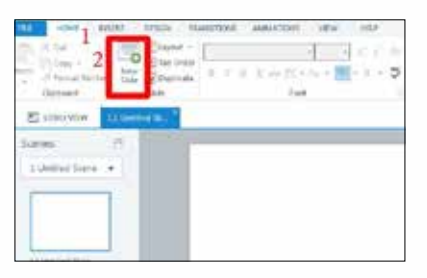

**.2 از سربرگ** Home **گزینهی** slide New **را نیز انتخاب کنید.**

夏

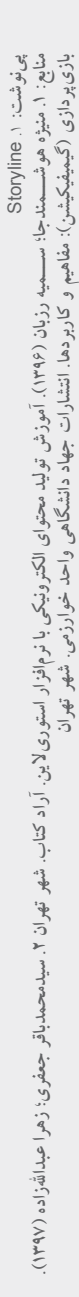

 $\overline{\mathcal{L}}$ N

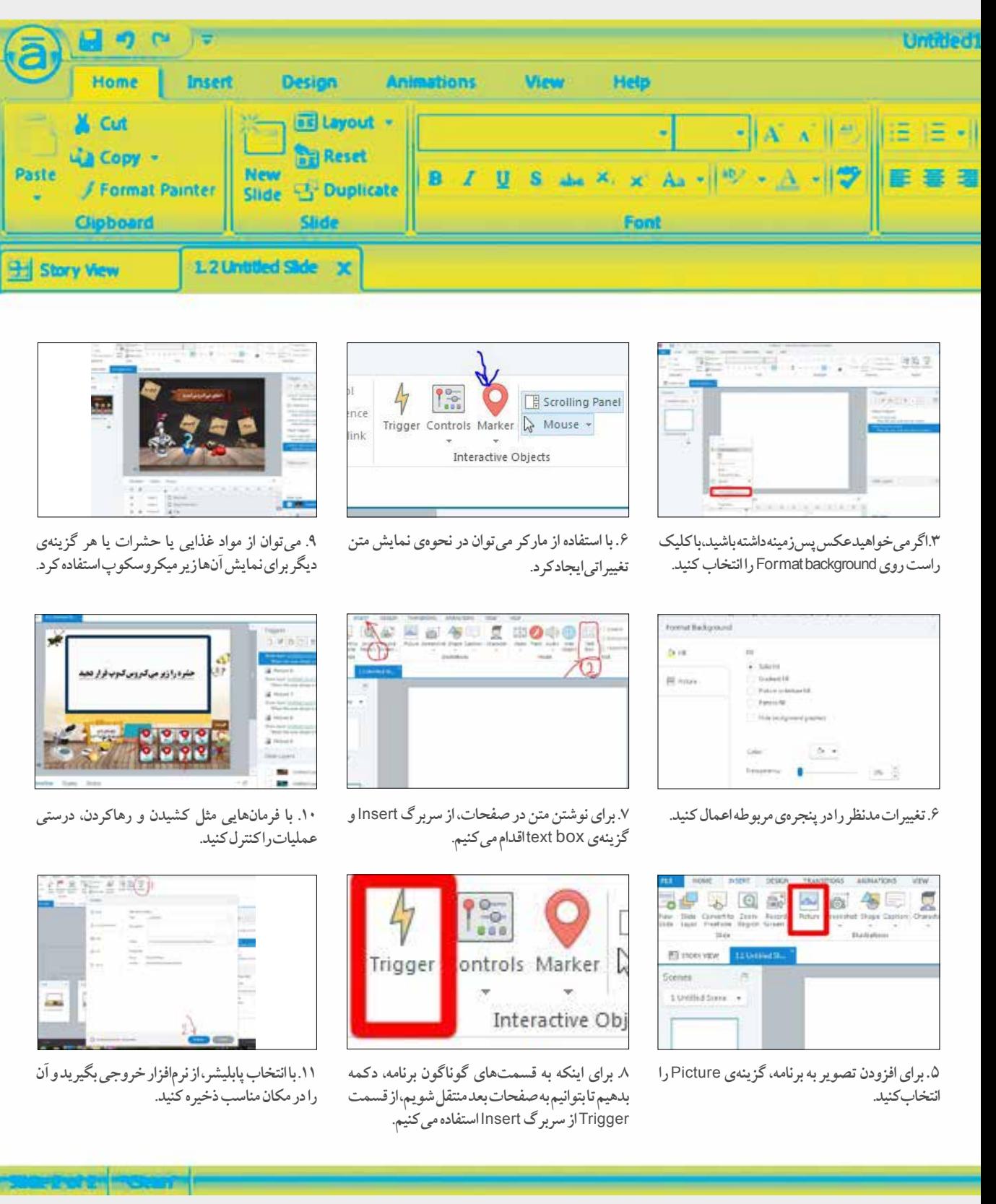